#### **Gespiegelte Solaris Server mit AVS Ein Erfahrungsbericht**

.. .

.

Jochen Schulz

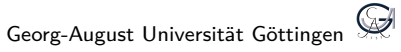

29ter September 2009

#### . . .**<sup>1</sup> Einleitung**

- **•** Motivation
- Am Anfang...
- Nexenta

#### . . .**<sup>2</sup> Basis-Installation**

#### . . .**<sup>3</sup> AVS**

- **•** Einführung
- **·** Installation
- **•** Tuning

. . .**<sup>4</sup> Die (kurze) Kür: LDAP, NFSv4 und Samba**

#### . . .**<sup>1</sup> Einleitung**

- Motivation
- Am Anfang...
- Nexenta

. . .**<sup>2</sup> Basis-Installation**

#### . . .**<sup>3</sup> AVS**

- **·** Einführung
- · Installation
- **•** Tuning

. . .**<sup>4</sup> Die (kurze) Kür: LDAP, NFSv4 und Samba**

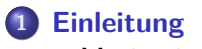

#### **•** Motivation

- Am Anfang...
- Nexenta

. . .**<sup>2</sup> Basis-Installation**

#### . . .**<sup>3</sup> AVS**

- **·** Einführung
- · Installation
- **•** Tuning

. . .**<sup>4</sup> Die (kurze) Kür: LDAP, NFSv4 und Samba**

#### . **Anforderungen** ..

- Zentraler Fileserver, inklusive Auslieferung Homedirectories.
- 20-70 parallele Clients. Aufgrund der Homedirectories einige Performance nötig.
- Backups und/oder Snapshots, die vom Nutzer bedient werden können.

.. .

- Redundanz (Hardware und Daten).
- Kostengünstig.

# . **Folgerungen** ..

**• Snapshots: ZFS ! Weitere externe Backups können bequem zentral** durchgeführt werden.

*⇒* OpenSolaris

Redundanz Hardware: zwei identische Server mit redundanten Teilen (Netzteil).

.. .

- Redundanz Daten: Ziel: Raid 1 über Netzwerk **Linux**: LINBIT® DRBD® . **OpenSolaris**: Sun™ StorageTek Availability Suite (AVS)
- Leistung/Kosten: Rack-Server mit 6 1TB-Platten.

#### . . .**<sup>1</sup> Einleitung**

- Motivation
- Am Anfang...
- Nexenta

. . .**<sup>2</sup> Basis-Installation**

#### . . .**<sup>3</sup> AVS**

- **·** Einführung
- · Installation
- **•** Tuning

. . .**<sup>4</sup> Die (kurze) Kür: LDAP, NFSv4 und Samba**

- 2 identische Server mit
	- (SATA)-RAID-Controller
	- 6 SATA Platten mit 1 TB
	- redundanten Netzteilen
- 2 Netzwerkkabel extern.
- 1 Netzwerkkabel (crossover) für die direkte Verbindung beider Server.
- 50 wartende clients ..

# 1ter Versuch mit OpenSolaris 2008.11

AVS-Pakete waren fehlerhaft *⇒* auch mit Hilfe war kein funktionierender Betrieb zu erreichen

.. .

- **•** Ein Hinweis brachte mich auf...
	- *⇒* Nexenta

#### . . .**<sup>1</sup> Einleitung**

- Motivation
- Am Anfang...
- Nexenta
- . . .**<sup>2</sup> Basis-Installation**

#### . . .**<sup>3</sup> AVS**

- **·** Einführung
- · Installation
- **•** Tuning

. . .**<sup>4</sup> Die (kurze) Kür: LDAP, NFSv4 und Samba**

## **Nexenta**

Nexenta (nexenta.org) erklärt anhand von einem Vergleich:

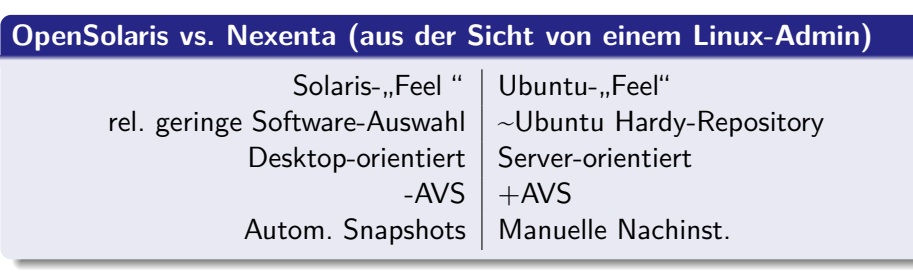

#### . . .**<sup>1</sup> Einleitung**

- Motivation
- Am Anfang...
- Nexenta

#### . . .**<sup>2</sup> Basis-Installation**

#### . . .**<sup>3</sup> AVS**

- **·** Einführung
- · Installation
- **•** Tuning

. . .**<sup>4</sup> Die (kurze) Kür: LDAP, NFSv4 und Samba**

Es sind keine separaten System-Platten vorhanden *⇒* Aufteilung in mehrere Slices.

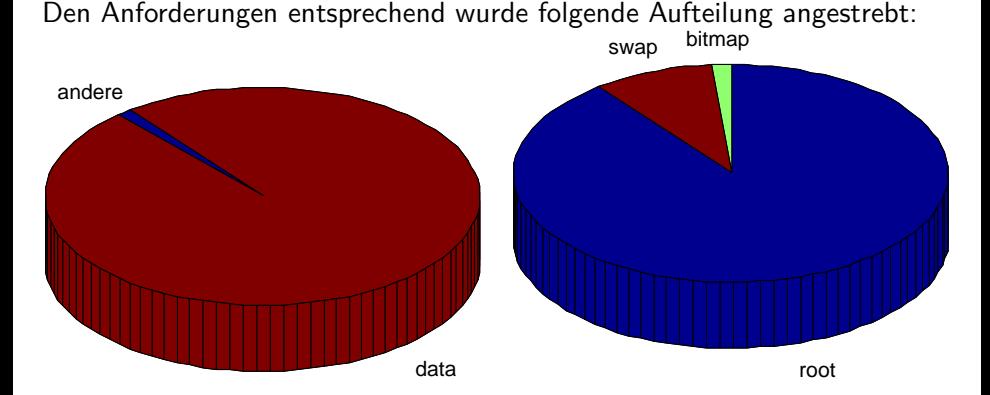

- RAID-Controller auf JBOD-Modus stellen.
- Nexenta-Installer: installiert syspool auf eine oder mehrere Platten (dann Raid 1).
- Verkleinerung root-slice (und syspool) nach der Standard-Installation *gescheitert*. (durch snapshot, zfs send, zfs receive..) (Boot-Fähigkeit!).
- RAID-Controller auf JBOD-Modus stellen.
- Nexenta-Installer: installiert syspool auf eine oder mehrere Platten (dann Raid 1).
- Verkleinerung root-slice (und syspool) nach der Standard-Installation *gescheitert*. (durch snapshot, zfs send, zfs receive..) (Boot-Fähigkeit!).
- *⇒* Anpassung des Installers: Der Installer ist ein Bash-Skript:
	- Installations-CD einlegen
	- Bevor die richtige Installation beginnt F2 drücken
	- in der Shell: vim `which nexenta-install.sh`
	- in Zeile 1023 von nexenta-install.sh stand die Berechnung des root-slices; diese den Bedürfnissen anpassen.
	- **•** Installation starten.
- Erzeugen von Daten- und bitmap-slice: format.
- Partitionierungstabelle auf alle anderen 5 Festplatten kopieren

```
prtvtoc /dev/rdsk/c0t0d0s2 | fmthard -s - /dev/rdsk/c0t1d0s2
prtvtoc /dev/rdsk/c0t0d0s2 | fmthard -s - /dev/rdsk/c0t2d0s2
...
```
Syspool zum Raid 1 machen:

zpool attach -f rpool c0t0d0s0 c0t1d0s0

Grub für die andere Platte installieren

installgrub -m /boot/grub/stage1 /boot/grub/stage2 \ /dev/rdsk/c0t1d0s0

#### . . .**<sup>1</sup> Einleitung**

- Motivation
- Am Anfang...
- Nexenta

. . .**<sup>2</sup> Basis-Installation**

#### . . .**<sup>3</sup> AVS**

- **·** Einführung
- · Installation
- **•** Tuning

. . .**<sup>4</sup> Die (kurze) Kür: LDAP, NFSv4 und Samba**

#### . . .**<sup>1</sup> Einleitung**

- Motivation
- Am Anfang...
- Nexenta

. . .**<sup>2</sup> Basis-Installation**

#### . . .**<sup>3</sup> AVS**

#### **•** Einführung

- · Installation
- **•** Tuning

. . .**<sup>4</sup> Die (kurze) Kür: LDAP, NFSv4 und Samba**

#### **Was ist AVS ?**

**Sun™ StorageTek Availability Suite (AVS):** Daten einer Partition/Slice können über das Netzwerk an identische Partitionen gesendet werden (Daten werden Synchron gehalten).

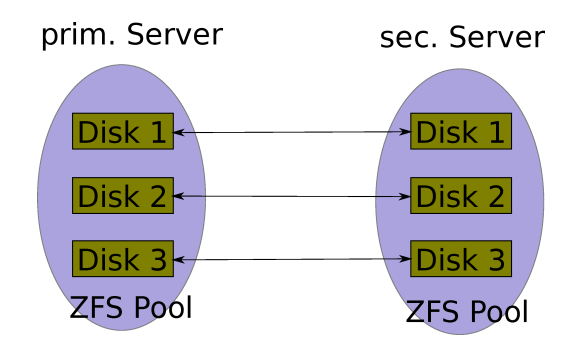

#### **Bitmaps**

AVS benötigt für jede gespiegelte Partition eine sogenannte bitmap-volume:

**enthaltene Informationen:** veränderte Blocks .

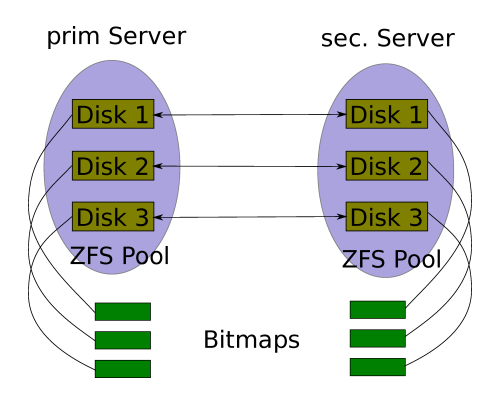

#### **Sync, Async und Logging**

## . **sync** ..

Daten *⇒* Platten vom primary und secondary Server *⇒* Schreibvorgang fertig.

.. .

#### **Sync, Async und Logging**

## . **sync** ..

Daten *⇒* Platten vom primary und secondary Server *⇒* Schreibvorgang fertig.

## . **async** ..

Daten, Bitmap-Information *⇒* Queue und primary Server *⇒* Schreibvorgang fertig.

.. .

.. .

- Benötigt eine memory- oder disk-Queue (evtl. Überlauf).
- Queue *⇒* Netz *⇒* sec. Server.

.

#### **Sync, Async und Logging**

## . **sync** ..

Daten *⇒* Platten vom primary und secondary Server *⇒* Schreibvorgang fertig.

## . **async** ..

Daten, Bitmap-Information *⇒* Queue und primary Server *⇒* Schreibvorgang fertig.

.. .

- Benötigt eine memory- oder disk-Queue (evtl. Überlauf).
- Queue *⇒* Netz *⇒* sec. Server.

# . **logging** ..

Daten, Bitmap-Information *⇒* primary Server *⇒* Schreibvorgang fertig.

.. .

.. .

.

## . **sync** ..

- **•** grosser negativer Einfluss auf die Performance.
- **•** sehr hohe Datensicherheit.

#### . **async** ..

- **·** leichter negativer Einfluss auf die Performance.
- **•** relativ hohe Datensicherheit (evtl. Datenverlust von Sekunden).
- .. . **•** etwas schwieriger zu konfigurieren; mehr Hardware-Anforderungen.

.. .

*⇒* async-Modus (geringfügig schlechtere Datensicherheit und signifikant bessere Perfomance)

.

#### **Blocking Modus:**

Queue voll *⇒* blockt weitere Schreibvorgänge bis Queue abgearbeitet wird **Nonblocking Modus:**

.. .

.. .

Queue voll *⇒* AVS geht in den logging-Modus

# . **Disk-Queue** ..

- Kann prinzipiell mehr Daten aufnehmen
- Blocking Modus / nonblocking Modus
- **•** Benötigt weitere slices

# .**Memory-Queue** ..

• Nur blocking Modus

#### . . .**<sup>1</sup> Einleitung**

- Motivation
- Am Anfang...
- Nexenta

. . .**<sup>2</sup> Basis-Installation**

#### . . .**<sup>3</sup> AVS**

- **·** Einführung
- · Installation
- **•** Tuning

. . .**<sup>4</sup> Die (kurze) Kür: LDAP, NFSv4 und Samba**

**•** installation der Pakete:

apt-get install sunwspsvu sunwrdcr sunwscmr sunwrdcu \ sunwscmu sunwspsvr

Bestimmung der Grösse der Bitmap-Volumes:

```
> dsbitmap -r /dev/rdsk/c0t0d0s3
Data volume (/dev/rdsk/c0t0d0s3) size: 1931013000 blocks
Required bitmap volume size:
  Sync replication: 7368 blocks
  Async replication with memory queue: 7368 blocks
  Async replication with disk queue: 66304 blocks
```
- Partitionierung anpassen (hier bereits gemacht!).
- **•** Eintrag in /etc/hosts (wichtig!)

192.168.0.2 secondary 192.168.0.1 primary

AVS-Dienste initialisieren (und starten)

dscfgadm

• Setup der Replikation pro Slice:

```
sndradm -E primary /dev/rdsk/c0t0d0s3 /dev/rdsk/c0t0d0s4 \
  secondary /dev/rdsk/c0t0d0s3 /dev/rdsk/c0t0d0s4 \
  ip async g datapool
sndradm -E primary /dev/rdsk/c0t1d0s3 /dev/rdsk/c0t1d0s4 \
  secondary /dev/rdsk/c0t1d0s3 /dev/rdsk/c0t1d0s4 \
  ip async g datapool
...
```
• Setup der Replikation pro Slice:

```
sndradm -E primary /dev/rdsk/c0t0d0s3 /dev/rdsk/c0t0d0s4 \
  secondary /dev/rdsk/c0t0d0s3 /dev/rdsk/c0t0d0s4 \
  ip async g datapool
sndradm -E primary /dev/rdsk/c0t1d0s3 /dev/rdsk/c0t1d0s4 \
  secondary /dev/rdsk/c0t1d0s3 /dev/rdsk/c0t1d0s4 \
   ip async g datapool
...
```
**• Alle Schritte müssen auf beiden Servern durchgeführt werden.** 

AVS befindet sich im logging-Modus.

• Synchronisation starten:

sndradm -g datapool -u

Datapool erzeugen (erst jetzt!)

zpool create -f datapool raidz2 c0t0d0s3 c0t1d0s3 \ c0t2d0s3 c0t3d0s3 c0t4d0s3 c0t5d0s3

AVS befindet sich im logging-Modus.

• Synchronisation starten:

sndradm -g datapool -u

Datapool erzeugen (erst jetzt!)

zpool create -f datapool raidz2 c0t0d0s3 c0t1d0s3 \ c0t2d0s3 c0t3d0s3 c0t4d0s3 c0t5d0s3

Up and running!

Status der Replikation

sndradm -g datapool -P

• Falls AVS im logging-Modus (Überläufe):

sndradm -g datapool -u

*⇒* AVS im syncing-Modus.

• Beobachten des Sync durch

dsstat -m sndr

#### . . .**<sup>1</sup> Einleitung**

- Motivation
- Am Anfang...
- Nexenta

. . .**<sup>2</sup> Basis-Installation**

#### . . .**<sup>3</sup> AVS**

- **·** Einführung
- · Installation
- **•** Tuning

. . .**<sup>4</sup> Die (kurze) Kür: LDAP, NFSv4 und Samba**

#### **Tuning - Parameter**

Die Queue hat 3 Hauptparameter:

- **Maximum Schreibvorgänge**
- Maximum 512-Byte Blocks
- Anzahl async flusher threads

#### **Bemerkungen**:

- je grösser die Werte umso mehr Performance, aber weniger Sicherheit.
- Grösse der Queue *>* gepufferte zu verarbeitende Daten (da sonst Stagnierung!).
- async threads: parallele Threads die die Queue abarbeiten (Daten übers Netz senden).
- je mehr Threads, umso schnellere Datenverarbeitung.
- Begrenzung: Speicher-Verbrauch.

• Konfigurationswerte des asynchronen Modus ansehen

```
> sndradm -g datapool -P
autosync: off, max q writes: 81920, max q fbas: 3276800, \setminusasync threads: 5, mode: async, group: datapool, \setminusstate: replicating
```
Monitoring der Queue-Parameter

kstat sndr:0:setinfo | grep async

Ändern des Maximums der Schreibvorgänge

sndradm -W 81953 -g datapool

Ändern des Maximums der Blocks

sndradm -F 586780 -g datapool

Ändern der Anzahl der Flusher Threads.

sndradm -A 5 -g datapool

#### . . .**<sup>1</sup> Einleitung**

- Motivation
- Am Anfang...
- Nexenta

#### . . .**<sup>2</sup> Basis-Installation**

#### . . .**<sup>3</sup> AVS**

- **·** Einführung
- · Installation
- **•** Tuning

. . .**<sup>4</sup> Die (kurze) Kür: LDAP, NFSv4 und Samba**

#### **o** Installation

apt-get install sunwlldap

#### **•** Konfiguration

```
ldapclient manual -a defaultServerList=134.76.80.xxx \
-a serviceSearchDescriptor=password:ou=people ,..,dc=de \
-a serviceSearchDescriptor=group:ou=groups ,dc=..,dc=de \
-a authenticationMethod=simple \
-a defaultSearchScope=sub \
-a defaultSearchBase=dc=math,dc=uni-goettingen ,dc=de \
-a proxyDN=cn=auth,dc=zimbra,dc=num,dc=math,..,dc=de \
-a proxyPassword=xxxxxxx \
-a credentialLevel=proxy
```
#### **LDAP client II**

Konfiguration ausgeben

ldap\_cachemgr -g

**o** Starten

svcadm start svc:/network/ldap/client:default

- nsswitch.conf.ldap benutzen
- **•** pam anpassen

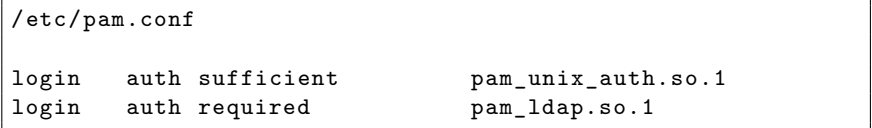

### **NFSv4 und Samba**

# . **NFSv4** ..

- NFSv4 ist standardmässig aktiviert.
- Auf client und server müssen die user bekannt sein (daher LDAP).

.. .

.. .

- $\bullet$  idmapd.conf anpassen (User-mapping).
- In lstinline!/etc/default/nfs-common! idmapd auf yes stellen

# . **Samba** ..

- samba von samba.org.
- LDAP-backend konfigurieren.
- Ansonsten *Standard*-Konfiguration in /etc/samba/smb.conf

#### Vielen Dank für ihre Aufmerksamkeit!